# UNITZ In business for people.

**Documentatie FIS2000 PTF002 voor release 2015.01**

# **Inhoud**

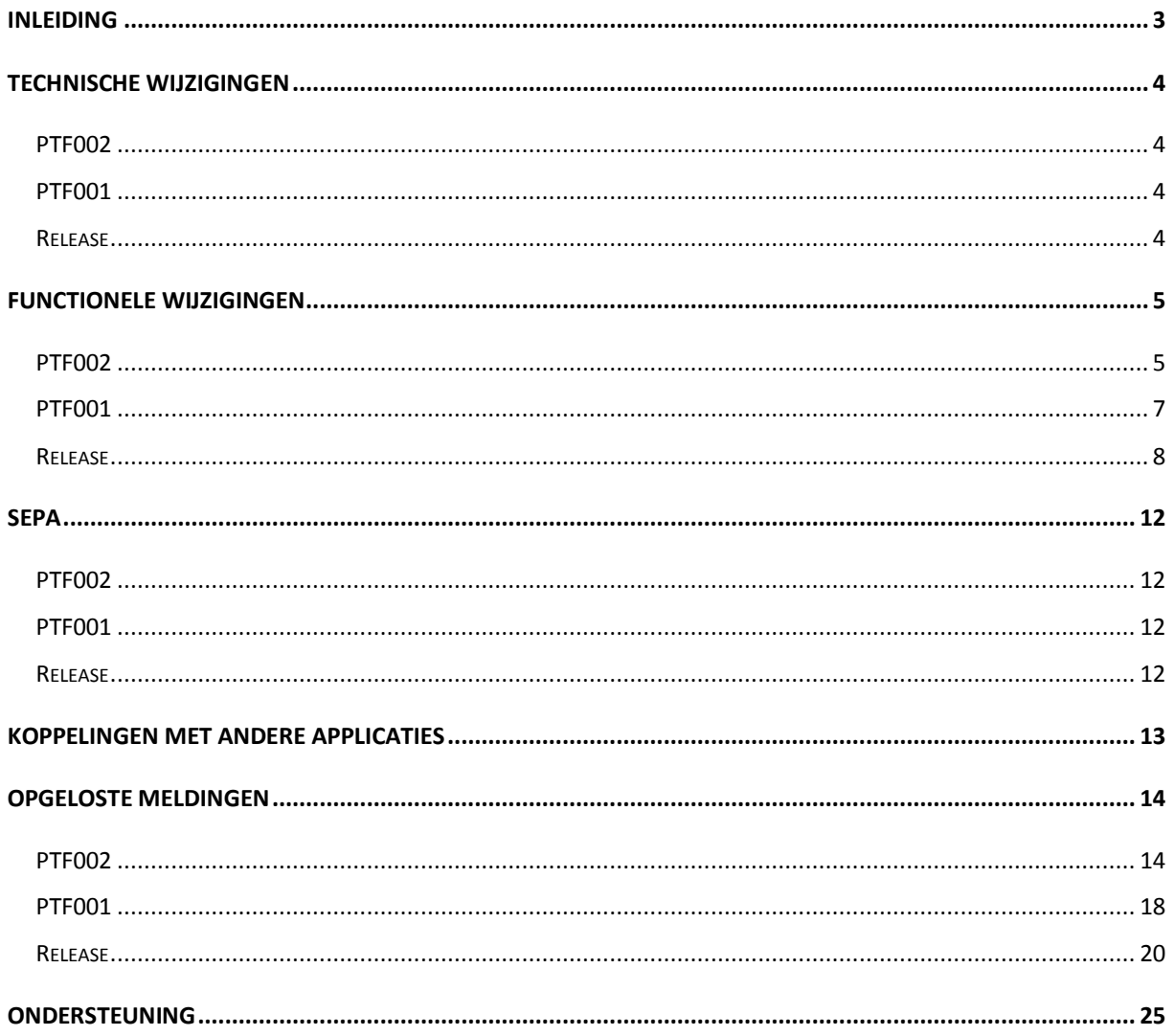

# <span id="page-2-0"></span>**Inleiding**

Dit document kan als een leidraad worden beschouwd voor de applicatiebeheerder bij het implementeren van deze FIS2000 PTF binnen de organisatie.

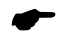

 *Indien u, voorafgaand aan deze PTF, de basisrelease 2015.01 van FIS2000 gaat laden, bestudeer dan eerst de documentatie en de laadinstructies bij deze release.*

Bij het installeren van deze PTF gelden de volgende condities:

- Deze PTF mag alleen geïnstalleerd worden wanneer de FIS2000 basisrelease 2015.01 al op uw server geladen is.
- Mogelijk aanwezige betaal- en incassovoorstellen moeten geheel worden afgewerkt (t/m de aanmaak van financiële mutaties) vóórdat nieuwe programmatuur wordt geladen. Hetzelfde geldt voor voorstellen voor wissels en cheques.
- Installeer altijd de meegeleverde Easy @ccess software (basepack) en panels (de online helpteksten worden daarbij automatisch geladen).
- Gebruikers van de module Online Approval dienen de versie te laden die bij deze release wordt opgeleverd: versie 2015.01.02. Installeer ook de Webviewer wanneer een nieuwe versie beschikbaar is (zie Portal voor de laatste versie).
- Na installatie van deze PTF dient u voor elke bestandsbibliotheek de procedure 'Aanpassen bestandsbibliotheek ten behoeve van nieuwe release/PTF' uit te voeren. De boekingenbestanden worden voor deze PTF niet aangepast.

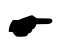

 *Wij raden u aan om nieuwe programmatuur in een testomgeving te testen, zeker wanneer u werkt met eigen programmatuur of met maatwerk dat door derden is ontwikkeld.*

# <span id="page-3-0"></span>**Technische wijzigingen**

## <span id="page-3-1"></span>**PTF002**

#### **Wijzigingen in de database**

De volgende bestanden zijn in de FIS2000 bestandsbibliotheek aangepast:

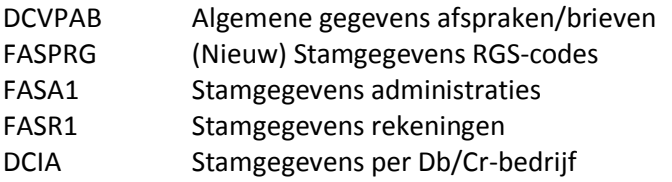

# <span id="page-3-2"></span>**PTF001**

#### **Wijzigingen in de database**

De volgende bestanden zijn in de FIS2000 bestandsbibliotheek aangepast:

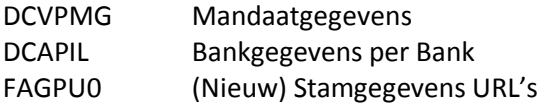

## <span id="page-3-3"></span>**Release**

#### **Wijzigingen in de database**

De volgende bestanden zijn in de FIS2000 bestandsbibliotheek aangepast:

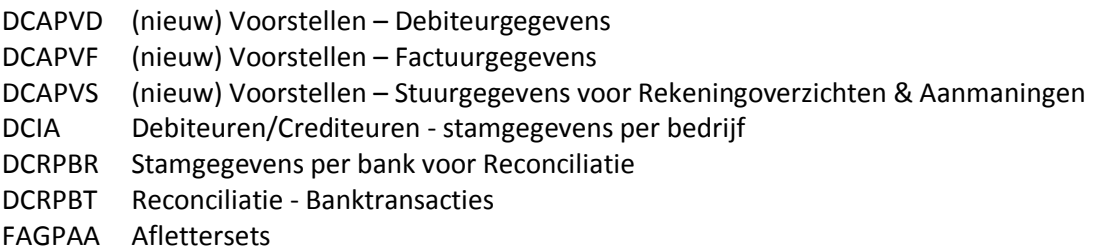

#### **Overgang naar een nieuwere versie van Lega Suite**

De Easy @ccess panels voor PTF002 van release 2015.01 zijn gebouwd in een nieuwe ontwikkelomgeving, Lega Suite **7.4.1**. Voor een juiste werking van de panels is het nodig dat nieuwe Easy @ccess programmatuur geladen wordt, het zogenaamde Basepack **7.4.1**.

De Basepack programmatuur vindt u, inclusief laadinstructie, op de Portal (**[https://my.unit4.com](https://my.unit4.com/)**) onder 'Producten', bij 'Easy@ccess'.

Mogelijk dient u ook de Seagull License Manager (LMS) te vervangen. In de documentatie bij het Easy@ccess Basepack vindt u aanvullende informatie. Indien nodig kan de LMS-programmatuur vanaf de Portal worden opgehaald.

# <span id="page-4-0"></span>**Functionele wijzigingen**

## <span id="page-4-1"></span>**PTF002**

#### **Koppeling met 'Referentie Grootboek Schema'**

In PTF002 wordt de mogelijkheid geïntroduceerd om het rekeningschema in FIS2000 te koppelen met de 'Referentie Grootboek Schema' (RGS).

Om vanaf het vastleggen van transacties in de financiële administratie te komen tot degelijke, uniforme rapportages vraagt van de meeste ondernemingen een forse inspanning. In de praktijk zijn daar vaak meerdere aggregatieslagen en/of vertalingen voor nodig.

Gebruik van het RGS kan dit proces aanmerkelijk vereenvoudigen. Door uw eigen rekeningschema te koppelen met de definities in het RGS kan FIS2000 deze informatie gebruiken in verschillende overzichten en exportfuncties.

Het gebruik van RGS-coderingen wordt per administratie (Bedrijf/Boekjaar) aangestuurd. U kunt kiezen voor:

- RGS-codes niet gebruiken (de rubriek is desgewenst voor andere toepassingen te gebruiken);
- RGS-codes zijn optioneel (indien opgegeven wordt de code gecontroleerd);
- RGS-codes zijn verplicht (de opgegeven code wordt gecontroleerd bij Balans- en V&Wrekeningen).

De geldige RGS-codes (begin 2015: versie 1.1) dient u (in CSV-formaat) op te halen van de site **[http://www.referentiegrootboekschema.nl](http://www.referentiegrootboekschema.nl/)** en in FIS2000 te importeren; zie de importfunctie in 'Onderhouden administratiegegevens'.

Concreet kan bij alle rekeninggegevens in FIS2000 nu een RGS-code opgegeven worden. Op dit moment ondersteunt FIS2000 alleen de standaard RGS-codes; het werken met extensief is (nog) niet mogelijk.

De RGS-codering is bedoeld voor Balans- en V&W-rekeningen; voor zogenaamde sub-rekeningen (Debiteuren en Crediteuren) is de code desgewenst vrij te gebruiken.

Vanaf PTF002 is de RGS-code beschikbaar in de volgende functies:

- Afdrukken openstaande posten uitgebreid
- Afdrukken saldo-analyse
- Afdrukken openstaande posten verplichtingen
- Verwerken financiële mutaties controleverslag & verwerkingsverslag
- Vrije afdruk boekingen
- Selecteren boekingen
- XML Auditfile
- Aanleveren saldi Audition

Op **[http://www.referentiegrootboekschema.nl](http://www.referentiegrootboekschema.nl/)** leest u meer over het ontstaan en de toepassingen van het RGS – "De brug tussen financiële administratie en rapportage".

#### **Afbeelden mandaten vanuit FIS/Onbase**

Wanneer mandaten elektronisch zijn vastgelegd in On Base, dan kunnen deze documenten in FIS2000 worden opgevraagd.

#### **Positioneren in zoekfunctie Db/Cr**

In release 2014.01 is het zoeken op basis van zoekgegevens (1 t/m 4) omgebouwd van een positioneer-actie naar een scan-actie op het hele zoekgegeven. Op verzoek van verschillende FIS2000-klanten is de oorspronkelijke positioneer-actie opnieuw toegevoegd.

#### **IFS paden als optie naast Folders**

In alle FIS2000-functies waar nu nog uitvoer naar folder mogelijk is, is nu ook uitvoer naar het IFS ('Integrated File System') beschikbaar.

#### **Werken met voorstellen – Rekeningoverzichten en Aanmaningen**

In de functies 'Werken met voorstellen' wordt nu aangegeven voor welke uitvoer is gekozen (overzichten, verzamellijst of beide) is gekozen. Bovendien is het nu mogelijk om de uitvoer achteraf aan te passen. Zo is het bijvoorbeeld mogelijk om te kiezen voor de verzamellijst, deze af te drukken en daarna alsnog te kiezen voor 'Aanmaningen'.

#### **End-to-End-ID ook in afgeleide administratie**

Bij SEPA-incassoboekingen wordt het zogenaamde 'EndtoEnd-ID' vastgelegd bij de incassomutaties. Indien deze boekingen worden afgeleid wordt dit ID ook bewaard in de afgeleide administratie.

#### **Banknummers bij financiële mutaties**

Voor betaalmutaties (uitgaande betalingen) kan ingesteld worden dat het bankrekeningnummer 'vanaf' en 'naar' bij de financiële mutatie worden vastgelegd. Dit geldt nu ook voor Rekening-courant boekingen die ontstaan wanneer betalingen vanuit één betaaladministratie voor meerdere bronadministraties worden verwerkt.

#### **Positioneren in Debiteuren/Crediteuren stamgegevens**

In release 2014 zijn de zoekfuncties voor Debiteuren/Crediteuren aangepast, waardoor met het opgegeven zoekargument gezocht werd in het hele zoekgegeven. De mogelijk om via het zoekgegeven te positioneren ging daarbij verlopen. Op verzoek van verschillende klanten is het positioneren in deze PTF opnieuw geïntroduceerd.

#### **Herstartmogelijkheid in combinatie met opschoonfuncties**

De Herstartmogelijkheid (Journaling) wordt nu automatisch uitgezet voor specifieke taken. In deze taken heeft Journaling geen zin en leidt alleen maar tot een langere doorlooptijd en risico's rond het wisselen van Journal-receivers. Uiteraard wordt de Herstart weer aangezet wanneer de betreffende taak is beëindigd. Deze aanpassing geldt voor:

- Verwijderen D/C-administraties
- Opnieuw opbouwen cumulatieven
- Verwijderen gehele administratie

#### **Controleverslag financiële mutaties met gedetailleerde foutomschrijving**

De mogelijkheid is nu aanwezig om op het Controleverslag Financiële mutaties (LFAG160) op mutatie niveau een gedetailleerde foutomschrijving te laten afdrukken.

#### **Audit trail voor Menuopties en Rollen**

Vanaf deze PTF bestaat de mogelijkheid om de wijzigingen in de menuopties van een gebruiker, in de menuopties van een rol en in de gebruikers per rol in een logbestand te bewaren.

Wanneer de logging actief is, kan via een exportfunctie achterhaald worden:

- Welke menuopties zijn aan een gebruiker toegekend of verwijderd?
- Welke menuopties zijn er aan een rol toegekend of verwijderd?
- Welke gebruiker(s) zijn er gekoppeld aan een rol of juist ontkoppeld?

#### **Alternatieve sortering in Wijzigen betaal-/incassovoorstel**

Bij aanmaak van een betaal- of incassovoorstel kan een volgorde worden opgegeven (Nummer, Zoekgegeven-1, 2, 3, of 4). Een sortering op zoekgegeven werd toegepast op het overzicht van geselecteerde posten, maar is nu ook beschikbaar in de wijzigfunctie van het voorstel. Op het scherm met Debiteuren/Crediteuren kan voor deze alternatieve sortering gekozen worden.

#### **Jaarlijkse BTW-lijst (Belgie)**

De jaarlijkse BTW-lijst (België) is primair bedoeld voor uitgaande facturen; meer specifiek: voor facturen waarbij in de maatstafcode bij 'Type Rekening' voor Omzet was gekozen. Voor intern gebruik is de mogelijkheid toegevoegd om dit overzicht ook aan te vragen voor inkomende facturen. Selectie verloopt ook op basis van het 'type rekening', waarbij gekozen kan worden voor één of meer rekeningen van het type:

- Investeringsrekening
- Kostenrekening
- Goederenrekening
- Diversen rekening

Uitvoer naar XML is ook mogelijk, al biedt dit vermoedelijk geen toegevoegde waarde.

#### **Beginbalans beschikbaar voor XML Auditfile**

Bij aanmaak van een XML Auditfile kan nu ook gekozen worden om beginbalans-mutaties mee te nemen, door bij 'Periode vanaf' de waarde nul op te geven. Indien er geen periodeselectie wordt opgegeven dan zal de programmatuur automatisch de beginbalans en alle reguliere boekingsperiodes selecteren.

## <span id="page-6-0"></span>**PTF001**

#### **Maximum bedrag incasso per mandaat**

In de stamgegevens van een mandaat kan nu een "Maximum bedrag per incassotransactie" opgegeven worden. In de functionele stappen binnen een incassovoorstel wordt deze grens toegepast en bewaakt .

#### **Verwerkingsgegevens Belgische administratie**

Op het menu FISBELG is een nieuwe opvraagfunctie opgenomen. Via deze functie is per dagboek zichtbaar tot en met welke periode er is afgesloten en welke factuurnummer als laatste in de periode is toegekend.

#### **Online Approval – tonen bijlagen bij een factuur**

PTF001 bevat een nieuwe interface voor het tonen bijlagen bij een factuur.

#### **België: Overzicht voor BTW-aangifte & Afdrukken jaarlijkse BTW-lijst**

Voor Belgische administraties met 13 boekingsperioden was het niet mogelijk om een juiste maandof kwartaalaangifte te doen. In de functies "Overzicht voor BTW-aangifte" en "Afdrukken jaarlijkse BTW-lijst" is het nu mogelijk om voor deze administraties te werken met een datumselectie in plaats van een periodeselectie.

←

 *Om dit mogelijk te maken worden specifieke controles niet uitgevoerd en gelden randvoorwaarden rond de werkwijze in een Belgische administratie. Overleg met een consultant van Unit4 over de details van dit onderwerp.*

## <span id="page-7-0"></span>**Release**

#### **Aanmaningen en Rekeningoverzichten op basis van voorstellen**

Vanaf release 2015.01 volgen de functies voor Aanmaningen en Rekeningoverzichten de werkwijze die al bestaat voor functies als automatisch betalen en incasseren. Dat wil zeggen dat er eerst een voorstel wordt aangemaakt dat vervolgens door de gebruiker kan worden bekeken en aangepast. Na controle en eventuele correcties of aanvullingen volgt dan de definitieve verwerking. *NB: onderstaande tekst gaat over aanmaningen – in plaats van 'aanmaning' kan ook 'rekeningoverzicht' gelezen worden.*

De bestaande menuoptie **'***Aanmaningen'* is gesplitst in twee stappen:

- 'Aanmaken voorstel aanmaningen', en
- 'Werken met voorstel Aanmaningen'

De aanmaakfunctie voor een aanmaningsvoorstel is geheel gelijk aan de oorspronkelijke aanvraagfunctie, alleen levert deze procedure nu een voorstel op. FIS2000 kent aan elk nieuw voorstel een volgnummer toe; bij het voorstel wordt de (vrije) tekst van de aanvraagdefinitie opgenomen.

#### Nieuw is de menuoptie: '*Werken met voorstel Aanmaningen'*.

De functie start met een bladerscherm met alle aanwezige voorstellen – het meest recente voorstel staat daarbij bovenaan.

Analoog aan het werken met betaalvoorstellen is het in het aanmaningsvoorstel mogelijk om:

- Alle facturen van een debiteur in de verdere verwerking te negeren (afhandeling als een éénmalige blokkade)
- Een factuur éénmalig te blokkeren deze factuur wordt in de definitieve verwerking van het voorstel niet meegenomen
- Een factuur definitief te blokkeren de definitief geblokkeerde factuur wordt in de verwerking genegeerd en in FIS2000 ook gekenmerkt als 'niet meer aanmanen'.

Elke blokkering kan weer ongedaan gemaakt worden.

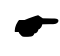

 *Let op: een definitieve blokkering blijft definitief, ook wanneer het aanmaningsvoorstel wordt verwijderd!*

Normaliter wordt het voorstel op enig moment definitief verwerkt en kan daarna niet meer gemuteerd worden. Zolang het voorstel niet wordt verwijderd, blijven de details van de verwerking in FIS2000 bewaard. Het is dan mogelijk om een verwerking weer ongedaan te maken.

Bij de keuze 'Ongedaan maken' worden alle wijzigingen in rappelnummer teruggedraaid.

 *Het is mogelijk dat er tijdens de definitieve verwerking van aanmaningen ook afspraken worden aangemaakt. Deze afspraken worden tijdens 'Ongedaan maken' niet verwijderd!*

#### **Uitbreidingen in 'Verbandscontroles'**

Tot deze release was het binnen 'Verbandscontroles' mogelijk om relaties te leggen tussen de volgende financiële dimensies:

• Rekening

←

- Kostenplaats
- Kostendrager
- Statistieknummer 1/2/3
- Valuta
- Dagboek

In release 2015.01 zijn twee nieuwe rubrieken geïntroduceerd:

- OBT-code
- Maatstaf

De functionaliteit en werkwijze van verbandscontroles is verder niet aangepast.

#### **Uitbreidingen in 'Afletteren rekening'**

In deze release is nieuwe functionaliteit toegevoegd in 'Afletteren rekening'. Om bij elkaar horende mutaties nog sneller te vinden, is het mogelijk te selecteren en/of te sorteren op:

- Omschrijving,
- Kostenplaats of
- Kostendrager.

De omschrijving van de kostenplaats en kostendrager kan nu ook op het scherm worden afgebeeld (in te stellen via: Indelen schermen).

Daarnaast is er een nieuwe functie toegevoegd om vanuit de nog niet afgeletterde posten gedetailleerde Beginbalans-mutaties aan te maken voor het volgende boekjaar.

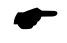

 *Indien deze beginbalans boekingen in het nieuwe boekjaar zijn geboekt moeten alle afletteracties vanaf dat moment in het nieuwe boekjaar plaatsvinden.*

Verder is het vanaf deze release mogelijk om bij een afletteractie een omschrijving op te geven. Het is daarmee mogelijk om een korte toelichting te bewaren over de reden van de afletteractie. Het gebruik van deze omschrijving moet wel door de gebruiker worden geactiveerd (zie button 'Selecteren').

Op het scherm "Afletteren Rekeningen – Afletteractie" kan gekozen worden voor het tonen van de omschrijving van de afletteractie of het tonen van gebruikersinformatie.

Bij het afletteren kan gekozen worden voor één sorteerrubriek. Het is nu ook mogelijk aan te geven dat **binnen** de mutaties van bijvoorbeeld één kostenplaats oplopend dan wel aflopend gesorteerd moet worden op systeemstuknummer.

#### **Uitbreiding in Zoekfuncties Debiteuren/Crediteuren**

Voor release 2015.01 is de werking van de zoekfuncties voor Debiteuren/Crediteuren opnieuw beoordeeld en daarop is de functionaliteit van de zoekfuncties op Zoekgegevens, Postcode en Bankrekening aangepast.

Eerder werd er via deze functies gepositioneerd met het zoekgegeven – er werd dus altijd gezocht vanaf de **eerste** positie van de betreffende rubriek in de stamgegevens. Bij zoeken op bankrekening '135' werden dus alle bankrekeningen getoond vanaf '135000000', in oplopende volgorde.

Vanaf deze release doorzoekt FIS de hele zoekrubriek aan de hand van het zoekgegeven. De zoekactie op bankgegevens met '135' zal nu alle bankgegevens opleveren waarin de cijfers '135' achter elkaar voorkomen.

De zoekfuncties op 'Omschrijving' en IBAN werkten al op deze manier. Uitzondering is zoeken op 'Nummer' – deze functie blijft werken als 'tonen vanaf'.

#### **Gecontroleerd onderhoud**

Release 2015.01 bevat aanvullende functionaliteit rond 'Gecontroleerd onderhoud'. In de instellingen per Db/Cr-bedrijf kan nu aangegeven worden of een nog te accorderen mutatie in de stamgegevens van een Debiteur/Crediteur van invloed moet zijn op het proces van automatisch betalen.

In de praktijk draait het dan om de vraag: *"Wanneer er voor een crediteur een mutatie in de bankgegevens onderweg is, wat moet FIS dan doen wanneer deze crediteur wordt opgenomen in een betalingsvoorstel?"*

In de algemene gegevens van het Db/Cr-bedrijf, bij '*Gecontroleerd onderhoud*' is daarom een nieuwe instelling beschikbaar: '*Controle automatisch Betalen*', met de volgende mogelijkheden:

- Geen actie; bij aanmaak van het betaalvoorstel worden te accorderen mutaties in stamgegevens niet gecontroleerd
- Controle op bankgegevens; wanneer er een mutatie op **bank**gegevens onderweg is, dan worden de facturen van deze relatie op de lijst met 'Niet geselecteerde posten' geplaatst
- Controle op alle stamgegevens; wanneer er een mutatie in de **stam**gegevens onderweg is (elke soort), dan de facturen van deze relatie op de lijst 'Niet-geselecteerde posten' plaatsen.

#### **De controle op "Bank/gironummer facturen" bij de invoer van fin. mutaties**

Bij het invoeren van facturen is de controle op het relatienummer met behulp van het ingevoerde banknummer aangepast. Met het ingevoerde posities wordt gezocht in de IBAN- nummers van de relatie van de factuur. Indien bij geen enkel bankrekeningnummer een succesvolle scan is geconstateerd wordt de mutatie afgekeurd.

Wanneer er in een bankgegevens geen IBAN-nummer is ingegeven, wordt de zoekactie uitgevoerd op de oorspronkelijke bankrekening.

Bij de algemene gegevens kan worden opgegeven met hoeveel posities gescand moet worden.

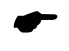

 *Bij het zoeken in IBAN-nummers wordt de instelling 'Eerste posities / Laatste posities' niet toegepast.*

### **SEPA**

Alle uitbreidingen en wijzigingen die met SEPA te maken, zijn verzameld in het hoofdstuk 'SEPA'.

## <span id="page-11-0"></span>**SEPA**

In dit hoofdstuk worden alle wijzigingen vermeld die met SEPA te maken hebben.

## <span id="page-11-1"></span>**PTF002**

#### **Aantal banknummers in reconciliatie vergroot**

In het reconciliatieproces konden posten tot maximaal 500 groepsaanduidingen verwerkt worden. Deze grens is in PTF002 verhoogd tot 5000.

## <span id="page-11-2"></span>**PTF001**

#### **Verbeterde herkenning MT940 Structured**

Bij reconciliatie het aantal tags uitgebreid voor test op structured / unstructured. Deze aanpassingen leiden tot een betere herkenning van o.a. '/ULTB/', '/BUSP/', '/IREF/', '/ID/', '/ULTC/', '/EXCH/' en '/CHGS/'. Verder wordt de samengestelde inhoud van '/CNTP/' nu herkend.

#### **Hashtotaal in SEPA Betaal-/Incassobestanden**

Vanaf PTF001 is het mogelijk om het gekozen Hashtotaal (MD5 of een SHA-variant) op te nemen in het SEPA betaal-/incassobestand.

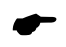

 *Niet alle banken ondersteunen deze werkwijze en ook de voorschriften van banken zijn niet eenduidig. Neem contact op met uw bank voordat u van deze mogelijkheid gebruik maakt.*

## <span id="page-11-3"></span>**Release**

#### **Omschrijvingen in CAMT.053 bestanden**

Bij het samenstellen van reconciliatiebestanden in CAMT.053 formaat, leveren banken specificaties nog geregeld aan in kleinere delen dan gezien het aantal beschikbare bestandsposities mogelijk is. Vermoedelijke oorzaak is het feit dat interne systemen bij banken nog niet zijn aangepast.

Voorbeeld: in de MT940-formaten worden specificaties vastgelegd in regels van (maximaal) 35 tekens. Wanneer banken intern nog met deze grens werken, wordt de regels in het CAMT-bericht (lengte: 140 tekens) gevuld met deze 35 tekens, gevolgd door 105 spaties.

Dit kan tot gevolg hebben dat een waardevol zoekgegeven over twee regels verspreid staat, met door de grootte van de CAMT-rubrieken - een aantal spaties ertussen.

In Reconciliatie kan nu aangegeven worden hoeveel posities van de 140 tekens daadwerkelijk gebruikt worden. Op basis van deze logische grens is FIS2000 beter in staat om rubrieken te herkennen die toevallig over twee regels verspreid staan.

#### **Afkeurcode en -reden in CAMT.053 bestanden**

Bij niet-uitgevoerde incasso-opdrachten kunnen banken een redencode en/of omschrijving terugmelden. Vanaf deze release worden deze rubrieken opgenomen in het bestand voor 'Transacties', in het proces 'Afletteren'.

# <span id="page-12-0"></span>**Koppelingen met andere applicaties**

Vanuit FIS2000 zijn er koppelingen met andere PowerSystem-applicaties van Unit4. Tegelijk met de basisrelease 2015.01 voor FIS2000 is ook een 2015.01 versie beschikbaar gekomen voor alle andere producten van Unit4.

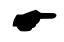

 *Wanneer u meerdere producten van Unit4 gebruikt en u wilt voor één toepassing overstappen op release 2015.01, dan dient u van alle producten release 2015.01 te installeren.*

Voor vragen of aanvullende informatie kunt u contact opnemen met de servicedesk van Unit4, via **[https://my.unit4.com](https://my.unit4.com/)**

# <span id="page-13-0"></span>**Opgeloste meldingen**

In de onderstaande lijst kunt u alle in deze release/PTF opgeloste meldingen terugvinden. Aan elk van deze meldingen wordt een meldingsnummer toegekend. De meldingen zijn oplopend gerangschikt.

<span id="page-13-1"></span>**PTF002**

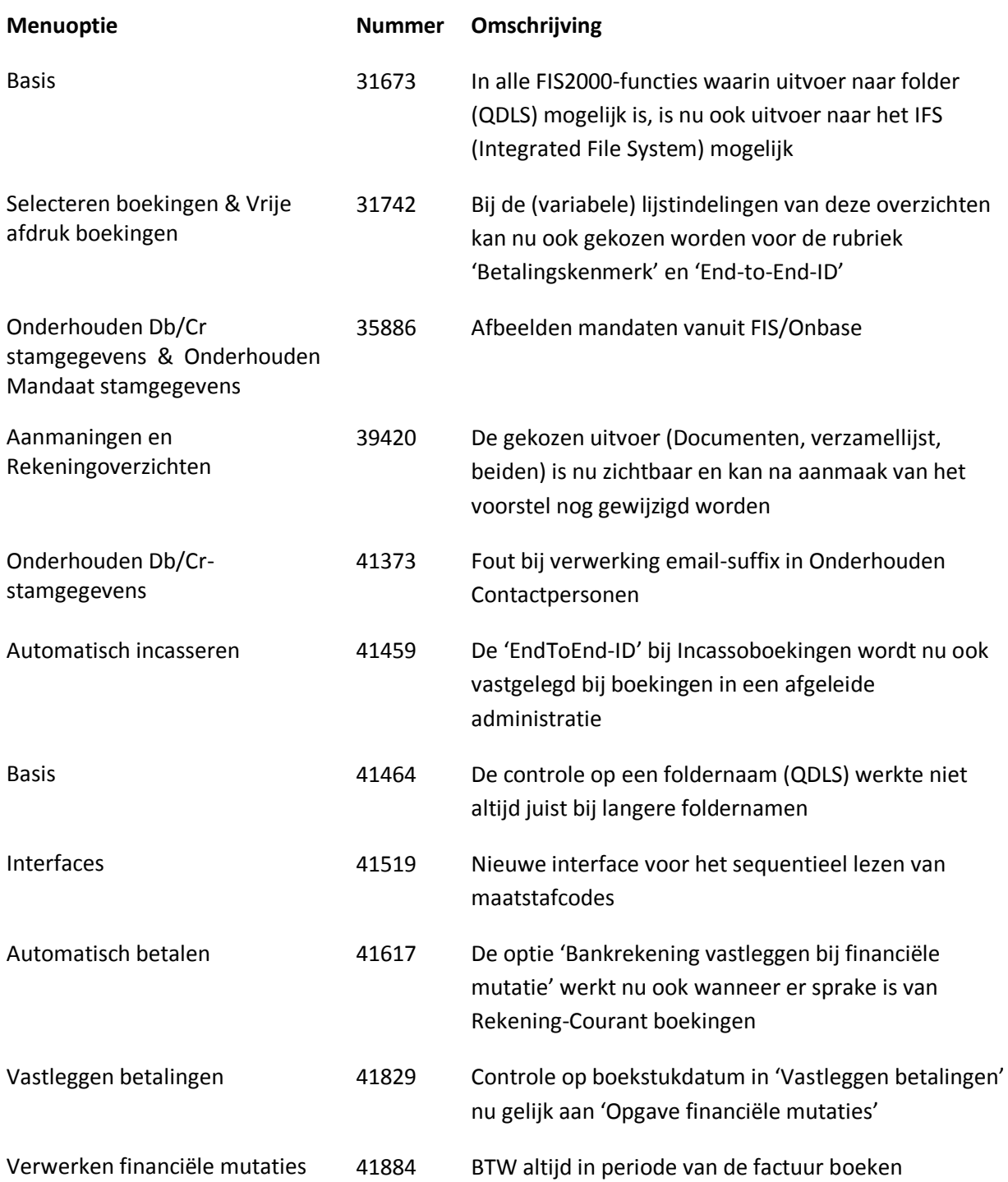

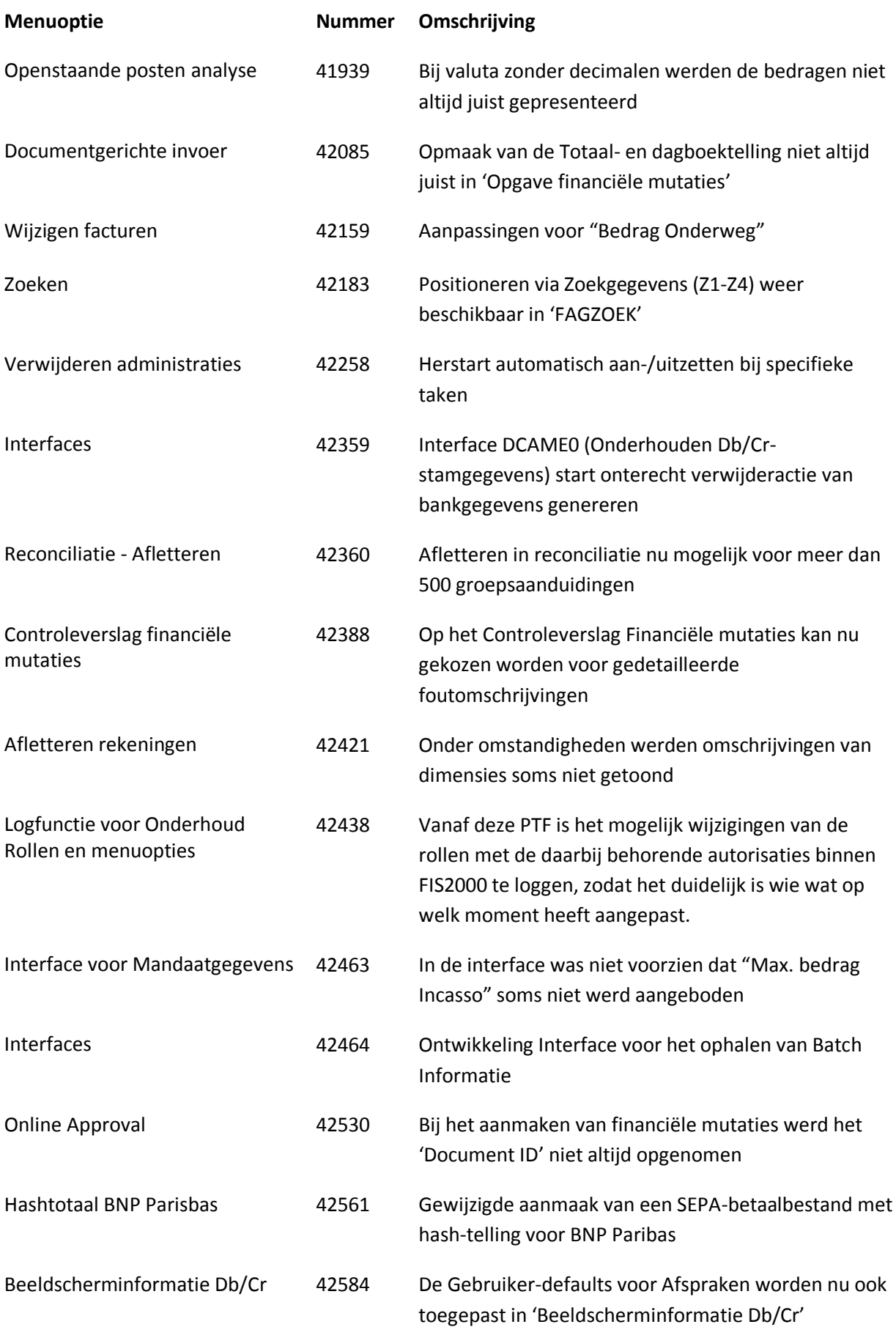

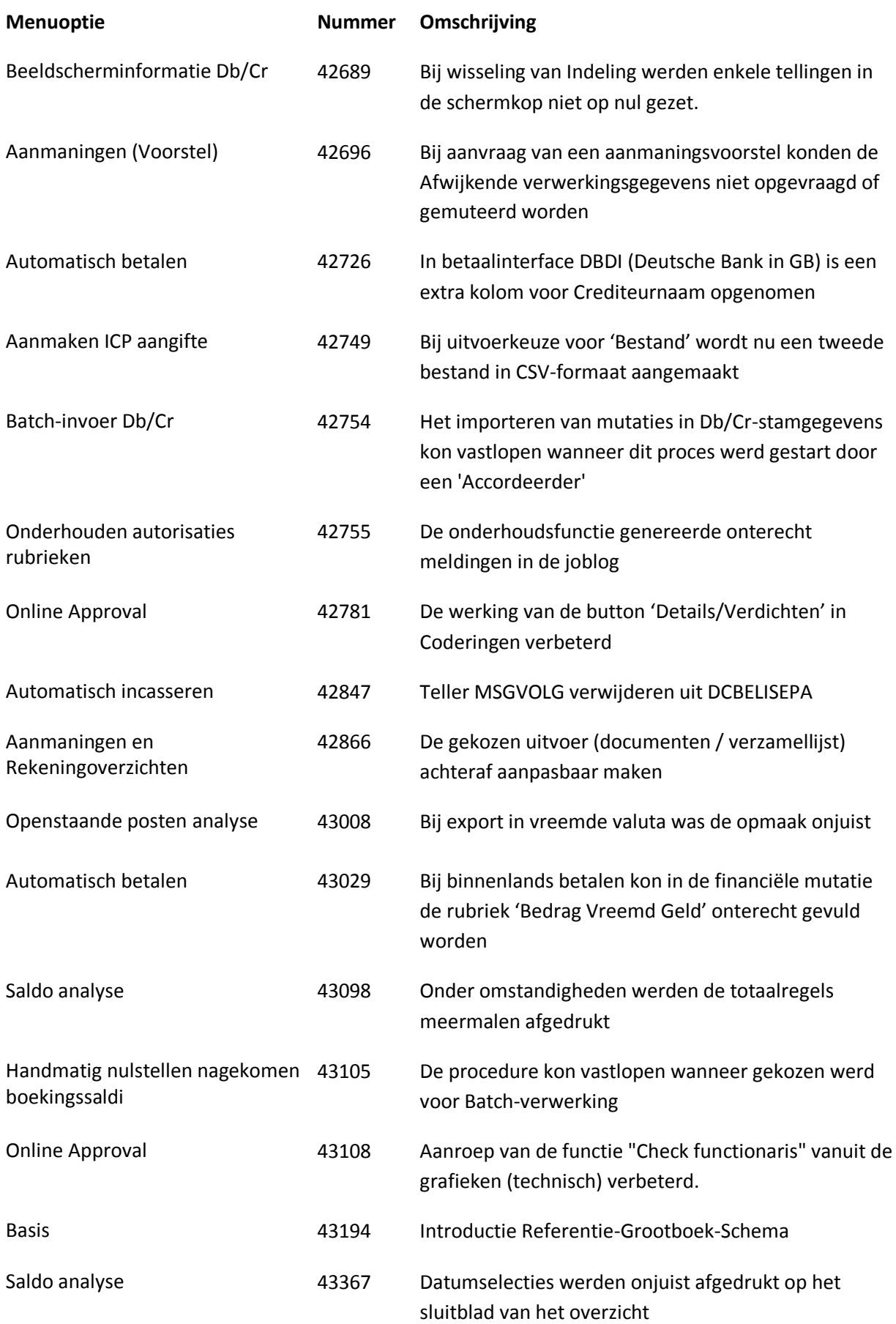

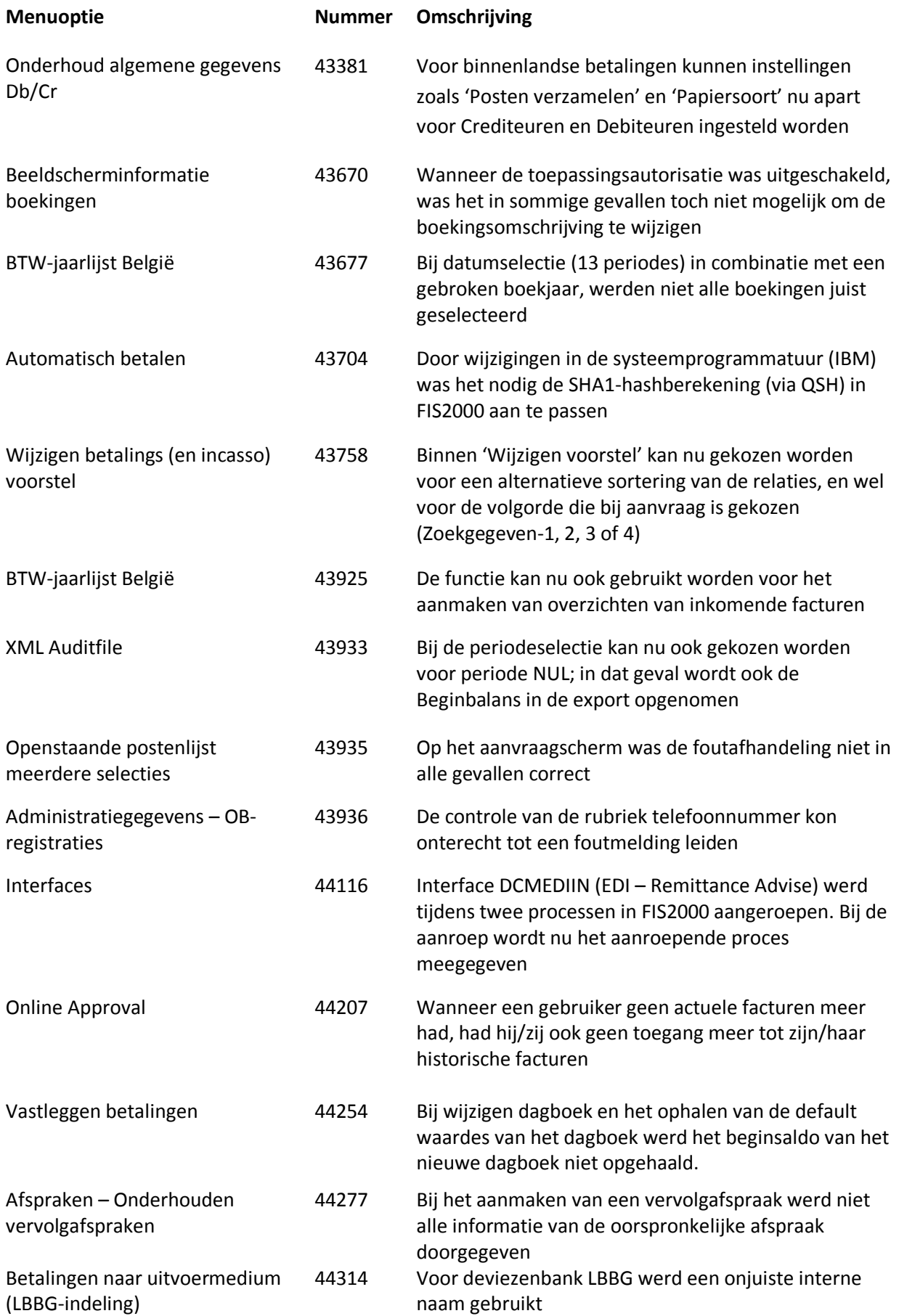

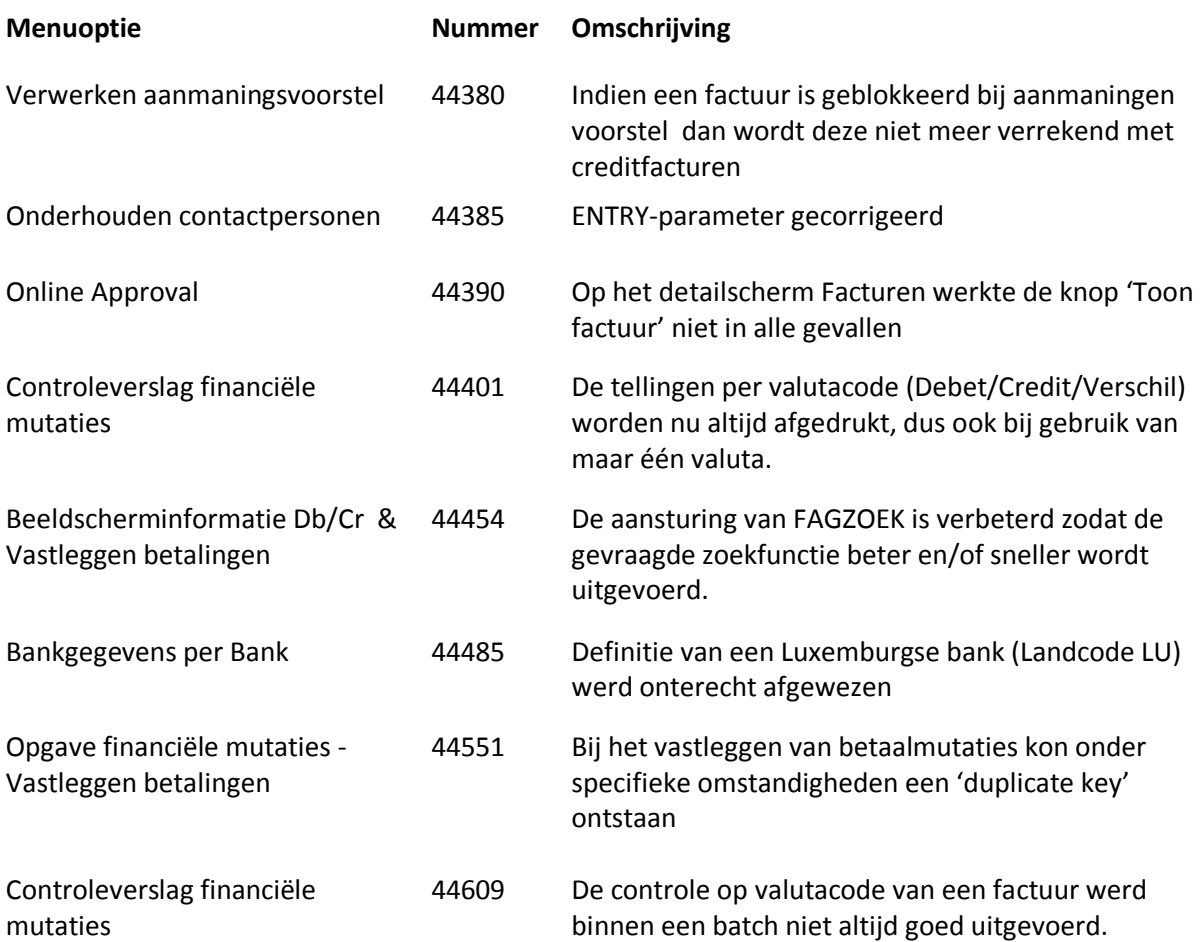

<span id="page-17-0"></span>**PTF001**

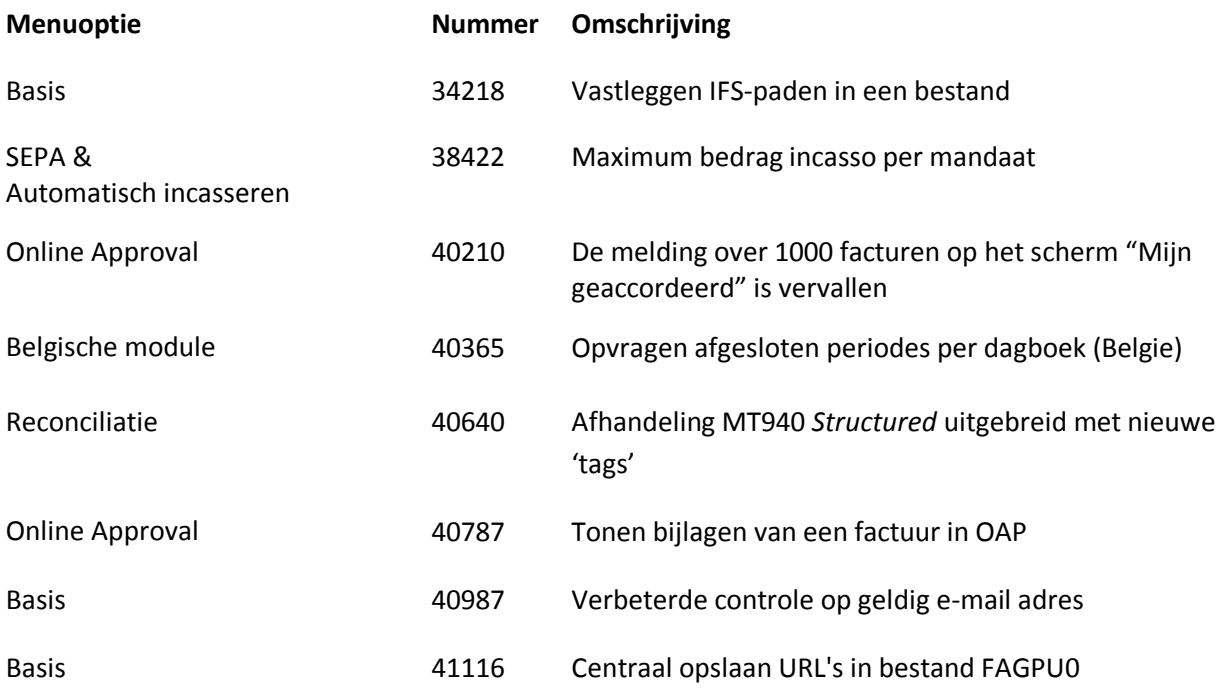

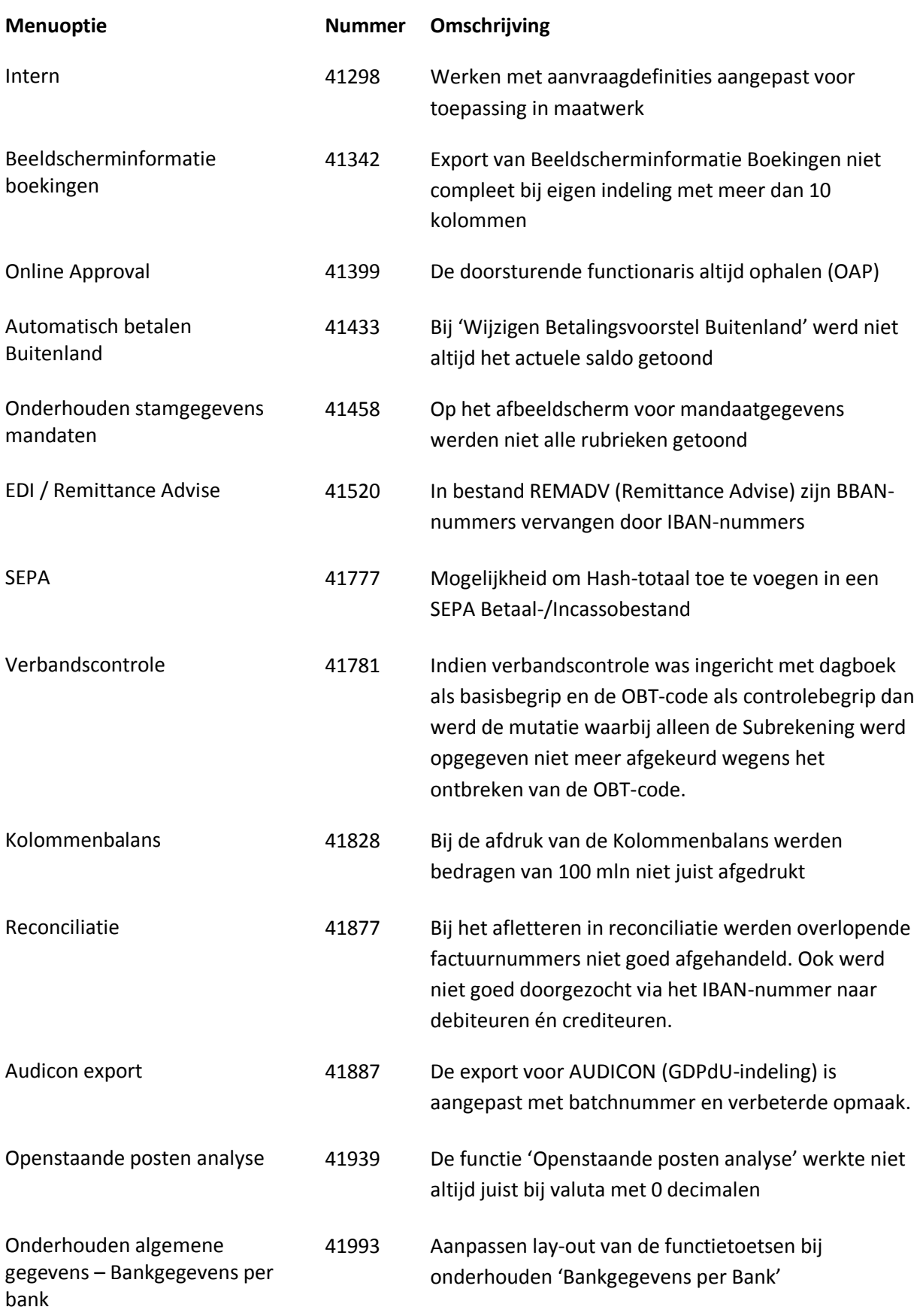

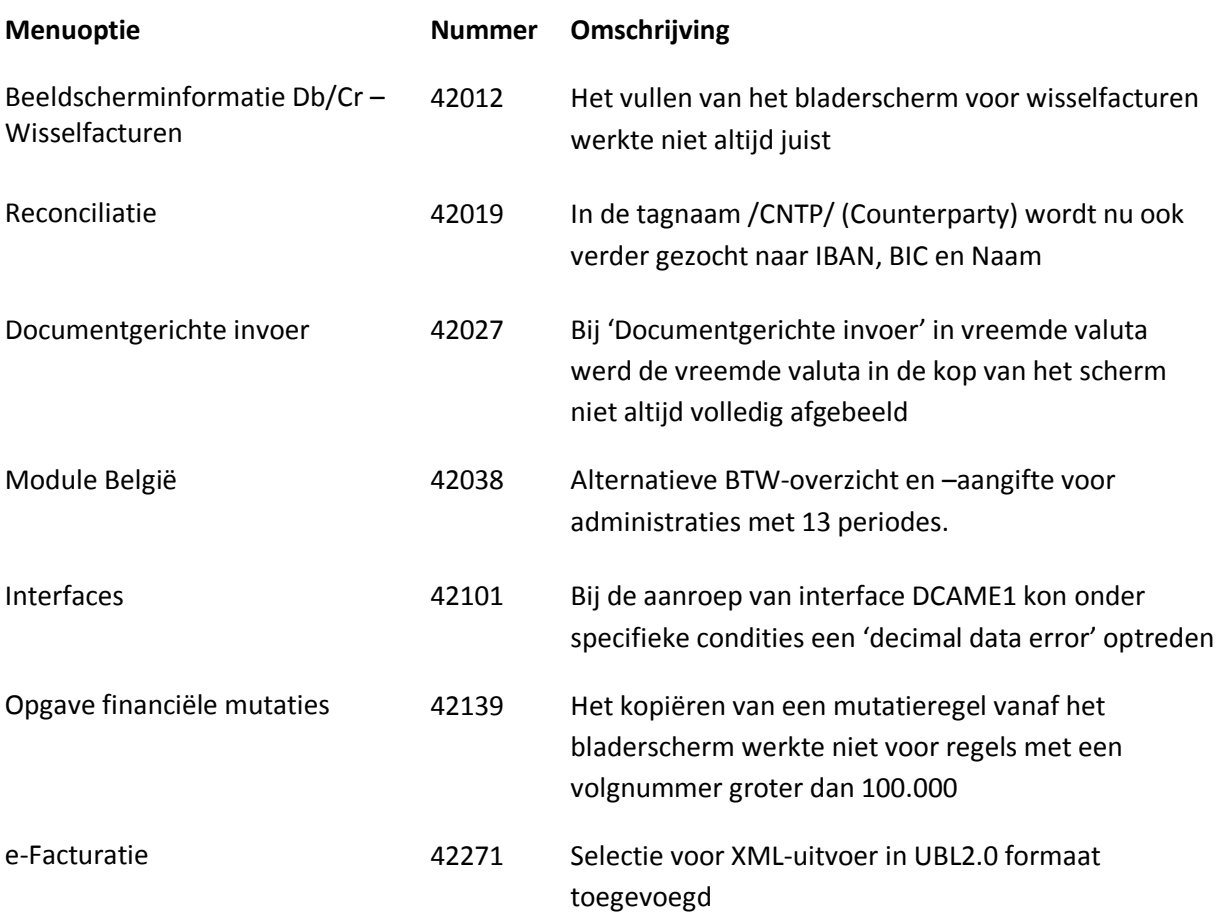

<span id="page-19-0"></span>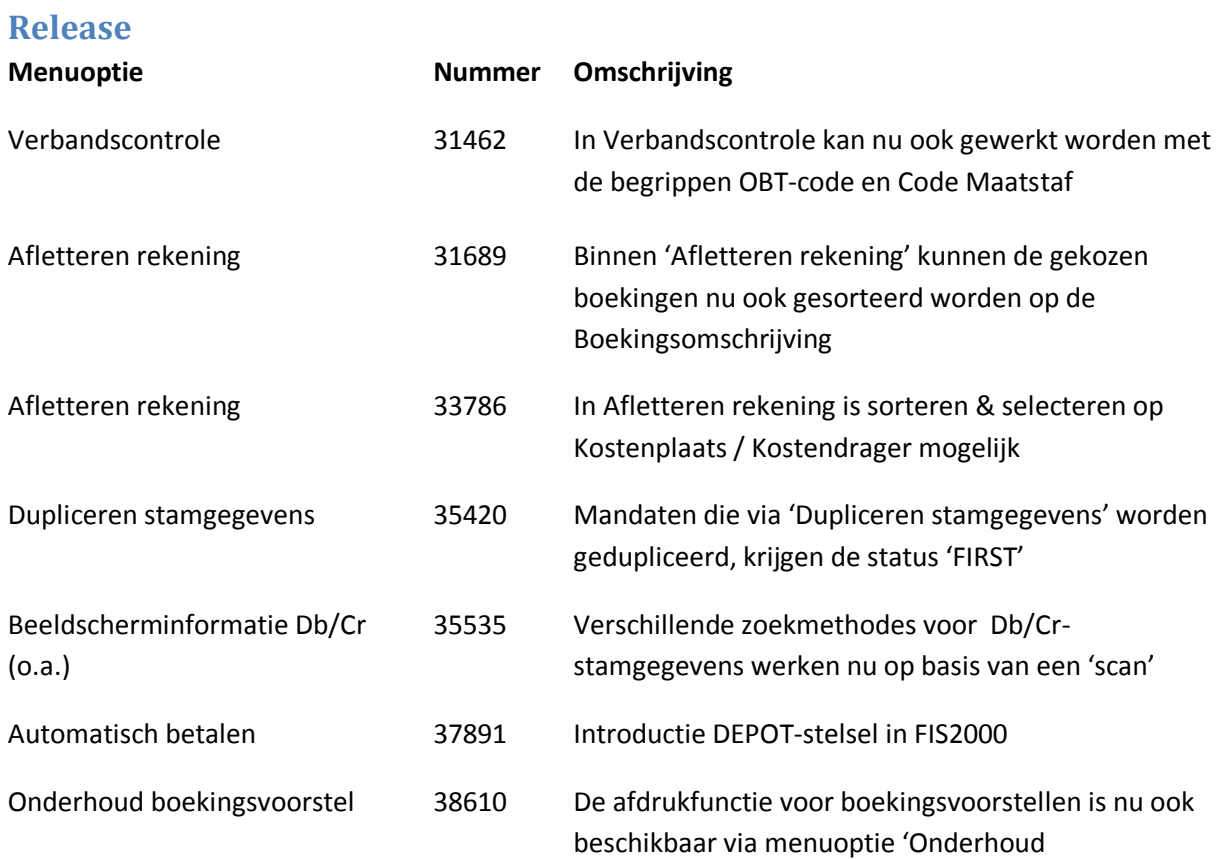

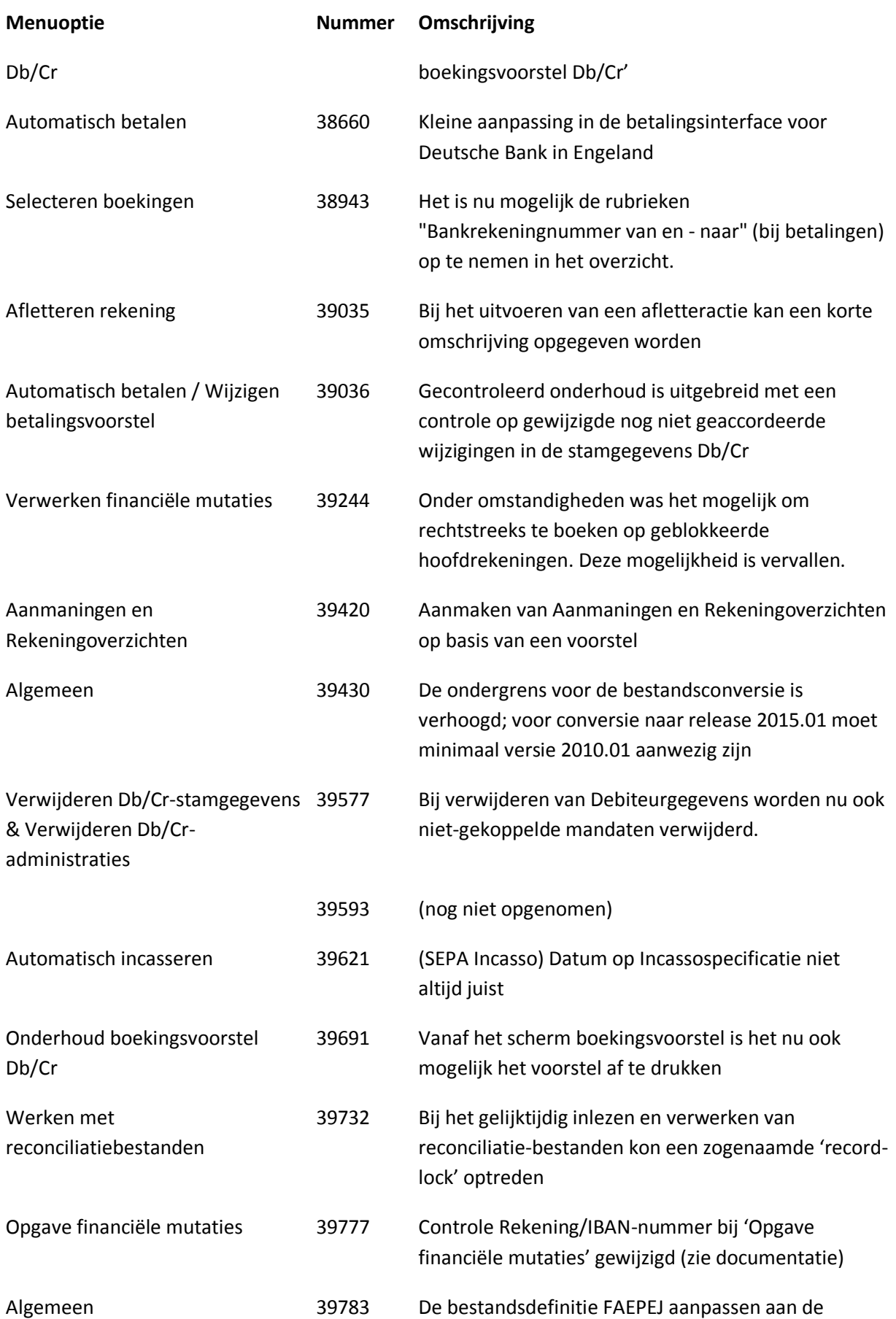

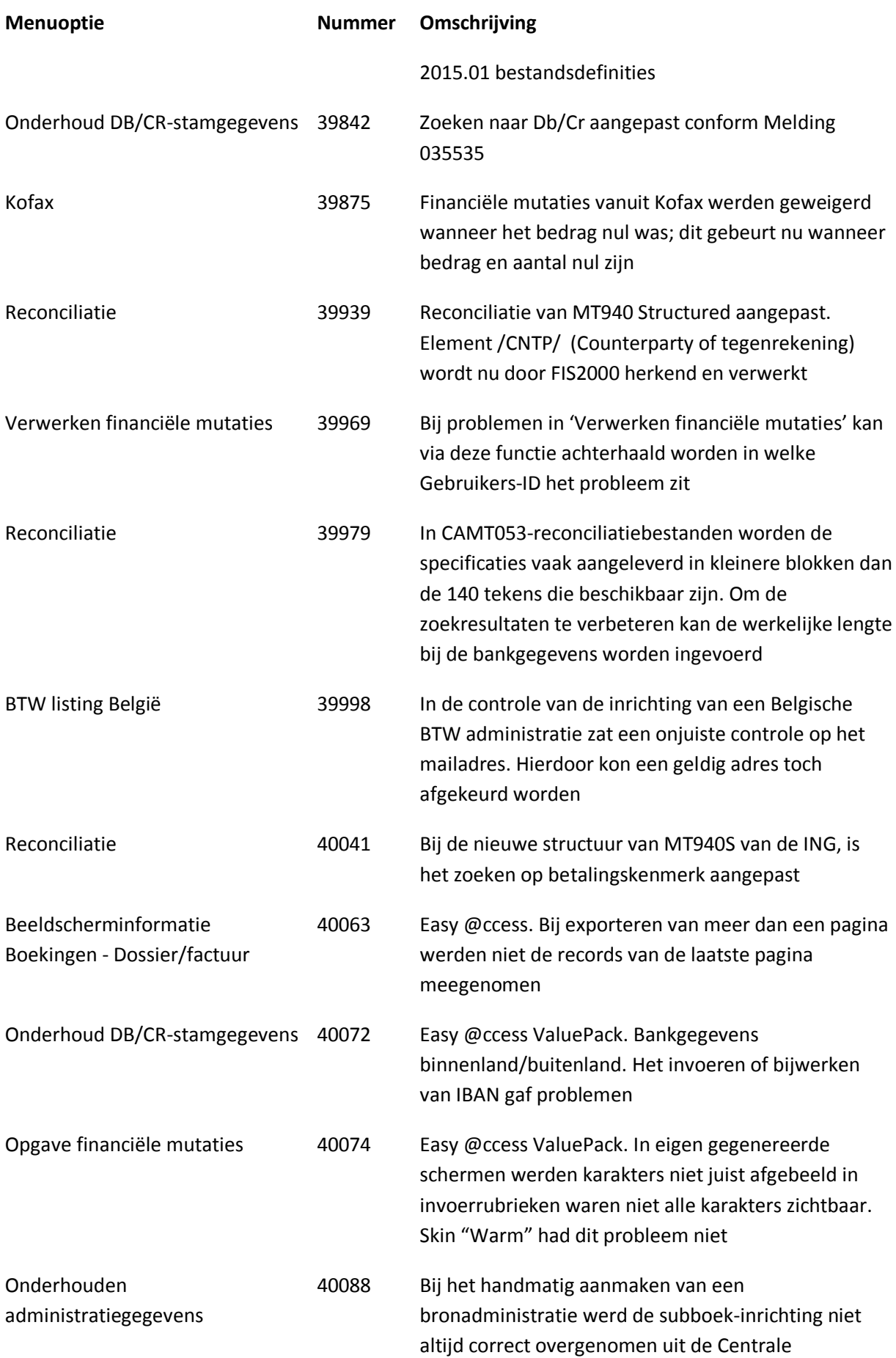

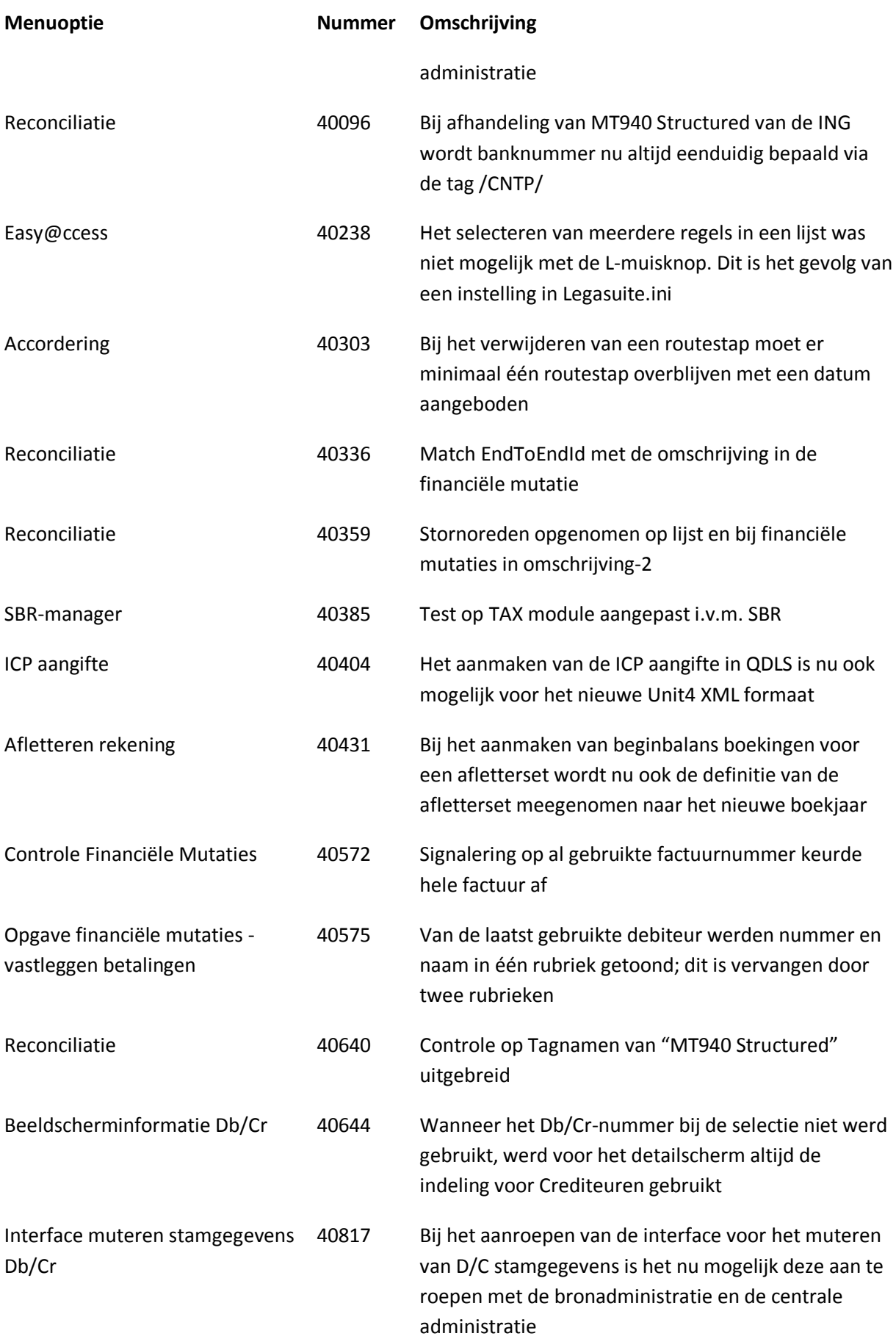

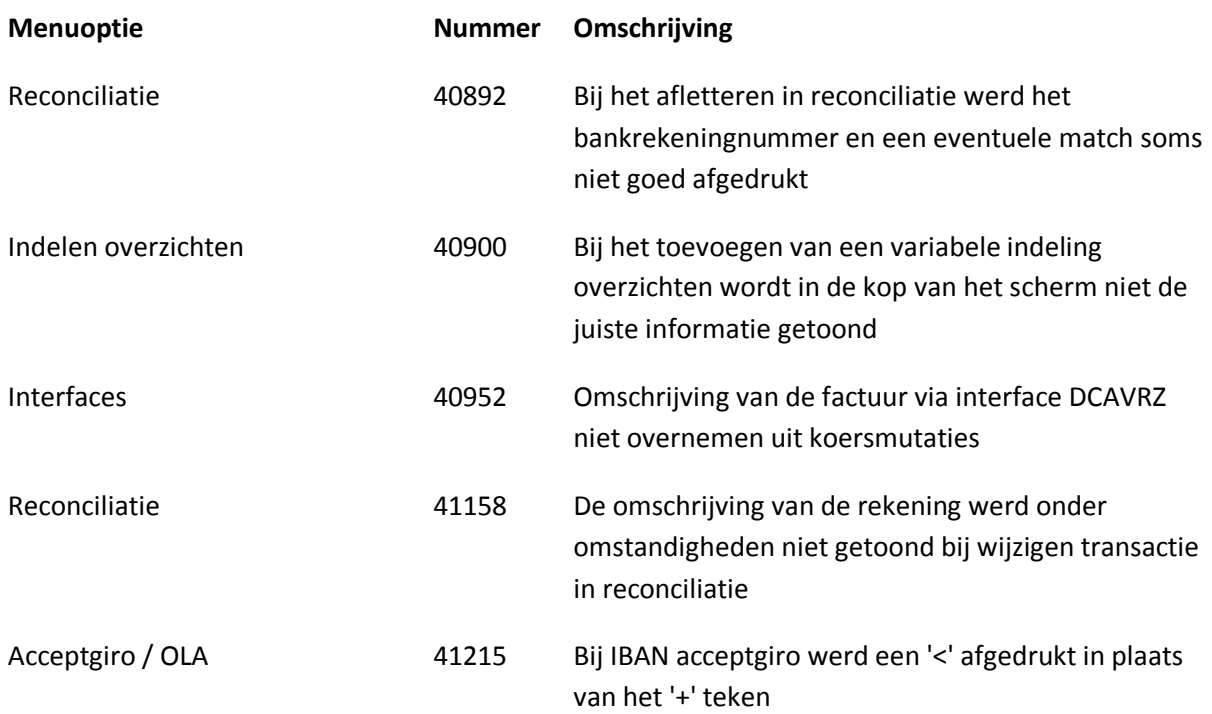

# <span id="page-24-0"></span>**Ondersteuning**

Om de continuïteit van uw bedrijfsprocessen te waarborgen, verleent Unit4 diverse vormen van ondersteuning. Waar kunt u terecht als u hiervan gebruik wilt maken?

- Bij een probleem met de standaard software van Unit4 Business Software neemt u contact op met de Servicedesk. Dit kan op ieder gewenst moment via ons portal (**[https://my.unit4.com](https://my.unit4.com/)**). Zodra u inlogt zijn uw gegevens bij ons bekend. Een korte, bondige probleemomschrijving is voldoende voor de Servicedesk om – binnen de openingstijden – voor u aan de slag te gaan.
- Ondersteuning tijdens de installatie of implementatie van producten van Unit4 is op aanvraag mogelijk. Neem daarvoor tijdig telefonisch contact op met ons Projectbureau, bij voorkeur twee weken voor installatie. Ondersteuning is mogelijk zowel binnen als buiten kantooruren, op locatie of telefonisch. Hiervoor gelden vaste tarieven.

U bereikt het Projectbureau op telefoonnummer: **088 – 247 14 34**. Ook voor andere vormen van ondersteuning, zoals opleiding en advies, kunt u bij het Projectbureau terecht.